## Python Tools for Reproducible Research

#### Karl Broman

Biostatistics & Medical Informatics, UW–Madison

kbroman.org github.com/kbroman @kwbroman Course web: kbroman.org/Tools4RR

# Why python?

- $\blacktriangleright$  Manipulating data files
- ▶ Simulations using others' programs

# Why python?

- $\blacktriangleright$  Manipulating data files
- ▶ Simulations using others' programs
- $\triangleright$  Web-related stuff

# Why python?

- $\blacktriangleright$  Manipulating data files
- $\triangleright$  Simulations using others' programs
- ▶ Web-related stuff
- $\triangleright$  Alternative to R for data analysis and graphics
- ▶ Jupyter notebooks

## Python 2 vs Python 3

- $\blacktriangleright$  Many people are using Python version 2.7
- ▶ Python 3 was introduced in 2008
	- A number of large changes
	- Some important Python programs haven't been ported
	- Few people seem to be using it day-to-day
- $\blacktriangleright$  Ideally, go straight for Python 3
	- But be aware of differences

# Installing Python

- ▶ On Mac or Unix, Python 2 should be pre-installed python --version
- ► For Windows (or to be current, or to alternate between Python 2 and 3), install Anaconda Includes NumPy, SciPy, Pandas, iPython, Matplotlib, …

continuum.io/downloads

## Learning a new language

- ▶ Find a good book
- $\blacktriangleright$  Have good example tasks/problems
- ▶ Play around
- $\triangleright$  Force yourself to use the new language
- $\triangleright$  Develop a script illustrating different language features

## Into the thick of it

Learn Python through one example

markers.txt families.txt *−→* data.gen genotypes.txt

## Input: markers.txt

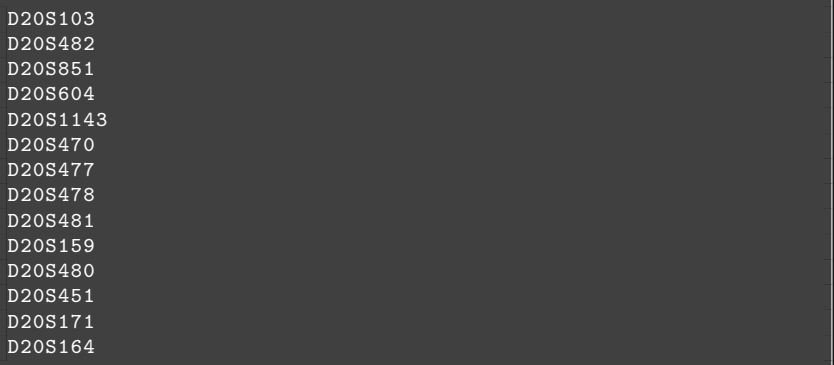

## Input: families.txt

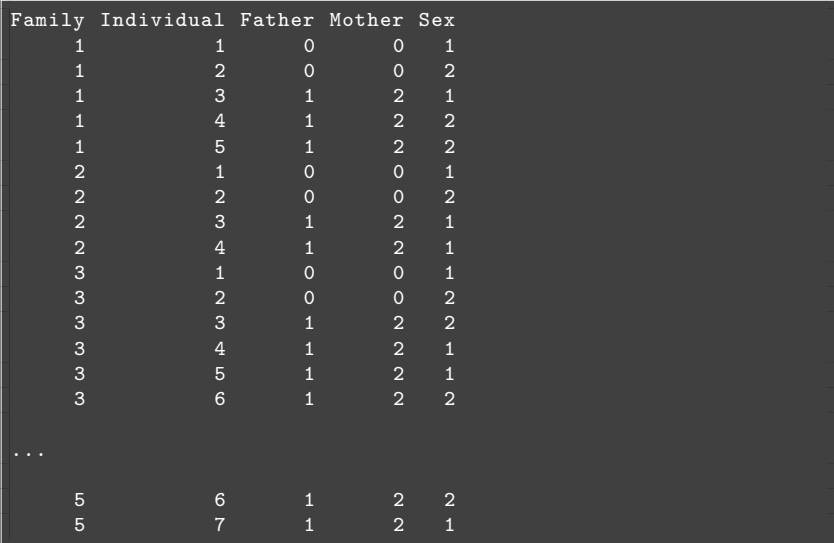

# Input: genotypes.txt

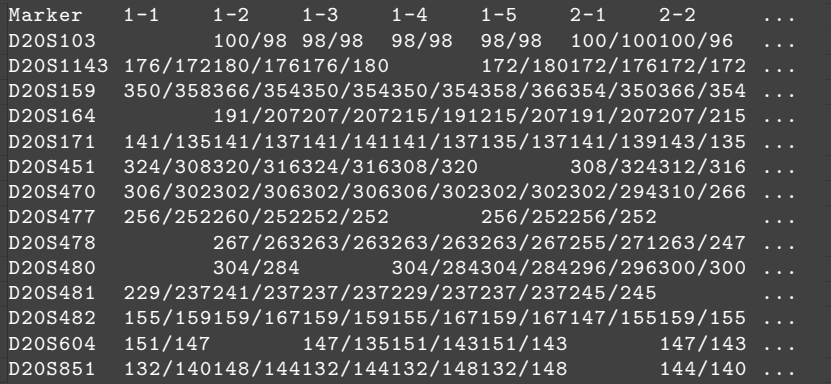

### Output: data.gen

5 14 D20S103 D20S482 ... D20S171 D20S164 1 5 1 0 0 1 0 0 155 159 132 140 151 147 176 172 306 302 256 252 0 0 2 0 0 0 100 98 159 167 148 144 0 0 180 176 302 306 260 252 267 ...  $3 \t2 \t1 \t1$ 98 98 159 159 132 144 147 135 176 180 302 306 252 252 4 2 1 0 98 98 155 167 132 148 151 143 0 0 306 302 0 0 263 263 5 2 1 0 98 98 159 167 132 148 151 143 172 180 302 302 256 252 ... 2 4

## The top of the Python script

```
#!/usr/bin/env python
# Combine the data in "genotypes.txt", "markers.txt" and
# "families.txt" and convert them into a CRI-MAP .gen file
#
# This is the python 2 version
def read markers (filename):
  "Read an ordered list of marker names from a file."
  with open(filename , 'r') as f:
    lines = f.readlines()
  return [line.strip() for line in lines]
class Person:
  "Person class, to contain the data on a subject."
  def __init__ (self,family, id, dad, mom, sex):
    self.family = family
    s = h \mathbf{i} d = id
    self.dad = dad
    self.mom = mom
    self.sex = "0" if sex == "2" else sex # convert 1/2 -> 1/0
    self.famid = family + '-' + idself.gen = {}
```
## The bottom of the Python script

```
if name == 'main ':
 # file names
 gfile = "genotypes.txt" # genotype data
 mfile = "markers.txt" # list of markers , in order
 ffile = "families.txt" # family information
 ofile = "data.gen" # output file
 # read the data
 markers = read_markers(mfile)
 people = read_families(ffile)
 read_genotypes(gfile, people)
 # write the data
  write genfile(ofile, people, markers)
```
## Write functions & modules not scripts

- $\triangleright$  Write a set of reusable functions
- ▶ Your code will be easier to read
- $\rightarrow$  You may actually reuse the code, this way

## Try it out

\$ convert2.py \$ diff data.gen data save.gen

```
$ python # (or ipython)
>>> import convert2
>>> help(convert2)
>>> help(convert2.read_markers)
>>> markers = convert2.read_markers("markers.txt")
>>> markers[0]
>>> len(markers)
>>> markers[-1]
>>> markers[0:2]
>>> markers[0:-1]
>>> markers[5:]
>>> markers[:5]
>>> markers[0:7:2]
\frac{25}{2} quit() 14
```
## Read the marker names

```
def read markers (filename):
  "Read an ordered list of marker names from a file."
  with open(filename , 'r') as f:
    lines = f.readlines()return [line.strip() for line in lines]
```
#### class Person

```
class Person:
  "Person class, to contain the data on a subject."
  def __init__ (self, family, id, dad, mom, sex):
    self.family = family
    self_id = idself.dad = dad
    self.mom = mom
    self.sex = "0" if sex == "2" else sex # convert 1/2 -> 1/0
    self.famid = family + -1 + id
    \sqrt{\text{self}} \cdot \text{gen} = \{\}
```
#### Example use:

ind = Person("1", "3", "1", "2", "2")

#### read\_families

```
def read families (filename):
  "Read family info and return a hash of people."
  with open(filename , 'r') as file:
    file.readline() # header row
    people = \{\}for line in file:
      vals = line.strip().split()
      person = Person(vals[0],vals[1],vals[2],vals[3],vals[4])
      people[person.famid] = person
 return people
```
### read\_genotypes

```
def parse_genotype (string):
  "Clean up string -> genotype"
  string = string.replace(' ', '')string = "0/0" if string == "" else string
 return string.replace('/', ' ')
def read genotypes (filename, people):
  "Read genotype data, fill in genotypes within people hash"
 with open(filename , 'r') as file:
    header = file.readline().strip().split()
    header = header[1:] # omit the first field, "Marker"
    for line in file:
      marker = line[:9].replace(' ', '')
      line = line[9:1]for i in range(len(header)):
        person = header[i]
        start = i*7people[person].gen[marker] = \sqrt{}parse_genotype(line[start:(start+7)])
```
## Some helper functions

```
def get families (people):
  "Return a vector of distinct families"
 return set([people[key].family for key in people])
def get_family_members (people, family):
  "Return a vector of famids for subjects within a family."
 return [key for key in people \
          if people[key].family == family]
def writeln (file, line, end="\n"):
  "Write a single line to a file."
 file.write(str(line) + end)
```
#### write genfile

```
def write_genfile (filename , people, markers):
  "Write genotype data to a file, in CRI-MAP format."
  with open(filename , 'w') as file:
    families = sorted(get_families(people))
    writeln(file, len(families))
    writeln(file, len(markers))
    for marker in markers:
      writeln(file, marker)
    for family in families:
      writeln(file, family)
      members = sorted(get_family_members(people, family), \
                       key=lambda famid: int(people[famid].id))
      writeln(file, len(members))
      for famid in members:
        person = people[famid]
        writeln(file, "%s %s %s %s" % (person.id, \
                      person.mom, person.dad, person.sex))
        for marker in markers:
          writeln(file, person.gen[marker], " ")
        writeln(file, "")
```
## The bottom of the Python script

```
if name == 'main ':
 # file names
 gfile = "genotypes.txt" # genotype data
 mfile = "markers.txt" # list of markers , in order
 ffile = "families.txt" # family information
 ofile = "data.gen" # output file
 # read the data
 markers = read_markers(mfile)
 people = read_families(ffile)
 read_genotypes(gfile, people)
 # write the data
  write genfile(ofile, people, markers)
```
## Basic types

▶ float

$$
x = 0.3
$$

 $\blacktriangleright$  int

 $m = 5$ 

- $\triangleright$  string
	- $s = "blah"$
- ▶ bool
	- $x = True$  $y = False$
- ▶ None
	- x = None
- ▶ complex  $x = 5 + 0j$

## Converting between types, and such

```
\overline{n} = 5
type(n)
s = str(n)x = float(n)"%s %s %s" % (n, s, x)
"%d %d %d" % (n, int(s), x)
"%.2f %.2f %.2f" % (n, float(s), x)
dir(s)
dir(x)
s = "blab"len(s)
s[2:]
s[:-1]
for ch in s:
  print ch
```
## Multi-element types

#### $\blacktriangleright$  list

 $x = [1, 2, 3, None, "blank"]$  $y = [ [ 1, 2 ], [ 3, 4, 5 ], 6 ]$ 

#### ▶ dictionary

 $h = \{ 'x': 3, 'y': 5, 'name': "Karl" \}$ 

#### $\blacktriangleright$  tuple

 $x = (1, [2,3])$ 

#### $\triangleright$  set

 $S = set([5, 3, 5, 1, 2, 1])$ 

### matrices as lists of lists

 $x = [\begin{array}{ccc} 1, & 2, & 3, & 4 \end{array}]$ , [5, 6, 7, 8], [9, 10, 11, 12] ] x[1][3]

## for loops

```
vec = range(4)for
x in vec:
  print (x+1)**2
import math
for
i in xrange(len(vec)):
  print math.log( vec[i] + 1 )
h = \{x':3, 'y':4, 'z':2\}for
k in h:
  print k, h[k]
for
k in sorted(h.keys()):
  print k, h[k]
for k,v in h.iteritems():
  print k, v
for
v in h.itervalues():
  print v
```
## list comprehensions

```
vec = range(10)[v**2 for v in vec if v > 5]
h = \{x':3, 'y':4, 'zz':2\}[h[k]**2 for k in h]
[h[k]**2 for k in h if len(k) == 1]
[[k, v**3] for k,v in h.iteritems()]
dict( [[k, v**3] for k,v in h.iteritems()] )
x = [k+1 \text{ for } k \text{ in } range(6)]y = [True, False, True, False, False, False]
[x[i] for i in range(len(x)) if y[i]]
```
## More with strings

```
x = "bread and jam"
y = x.split("")z = " " .join(y)dir(x)
help(x.index)
x.endswith("jam")
x.startswith("bre")
x.count("a")
x.find("and")
x.find("jelly")
x.index("and")
x.index("jelly")
x.replace("jam", "jelly")
x.capitalize()
x.title()
x.upper()
x.upper().lower()
```
## Regular expressions

```
import re
x = "Bread and Jam"
re.findall(r'[A-Z]'', x)re.split(r'[A-Z]', x)re.sub(r'[A-Z]'', '', x)ph = "555-12-3456"
re.findall(r'-', ph)re.findall(r'\ddot{d}+', ph)re.split(r'\D', ph)re.sub(r'\D', '', ph)
```
### Unit tests: Nose

```
This is nosetest convert2.py
#
# At command line, type "nosetests nosetest_convert2.py"
from nose.tools import assert_equal
from convert2 import *
def test_parse_genotype():
 assert_equal(parse_genotype(" "), "0 0")
 assert_equal(parse_genotype("100/98 "), "100 98")
 assert_equal(parse_genotype("90/96 "), "90 96")
 assert_equal(parse_genotype("90/ 96 "), "90 96")
 \texttt{assert\_equal}(\texttt{parse\_genotype(" 3 / 8 ")}, "3 8")
```
### Unit tests: unittest

```
#!/usr/bin/env python
# Test one of the functions in convert2.py
#
# on the command line, type "test_convert2.py"
import unittest
from convert2 import *
class check parse genotype(unittest.TestCase):
 def test_parse_genotype(self):
   self.assertEqual(parse_genotype(" "), "0 0")
   self.assertEqual(parse_genotype("100/98 "), "100 98")
   self.assertEqual(parse_genotype("90/96 "), "90 96")
   self.assertEqual(parse_genotype("90/ 96 "), "90 96")
   self.assertEqual(parse_genotype(" 3 / 8 "), "3 8")
if name == 'main ':
 unittest.main()
```
## Summary

- $\blacktriangleright$  Learn a scripting language, like Python
	- Not just for manipulating data files, but worth the effort just for that.
- ▶ Force yourself to use it